# **I. Objective**

Learn some techniques to externally compensate an opamp driving large capacitive loads.

## **II. Preparation**

#### **Analysis**

Assume the small-signal opamp model shown in Figure 2 where  $\omega_{p1} = 1/(R_1 C_1)$  is a dominant pole and  $\omega_{p2}$  is at a much higher frequency.

1. For the circuit of Figure 1(a), find an expression for open-loop response  $L(s)$ . Find an expression for the value of load capacitance  $C_L$  at which the opamp will exhibit 10%

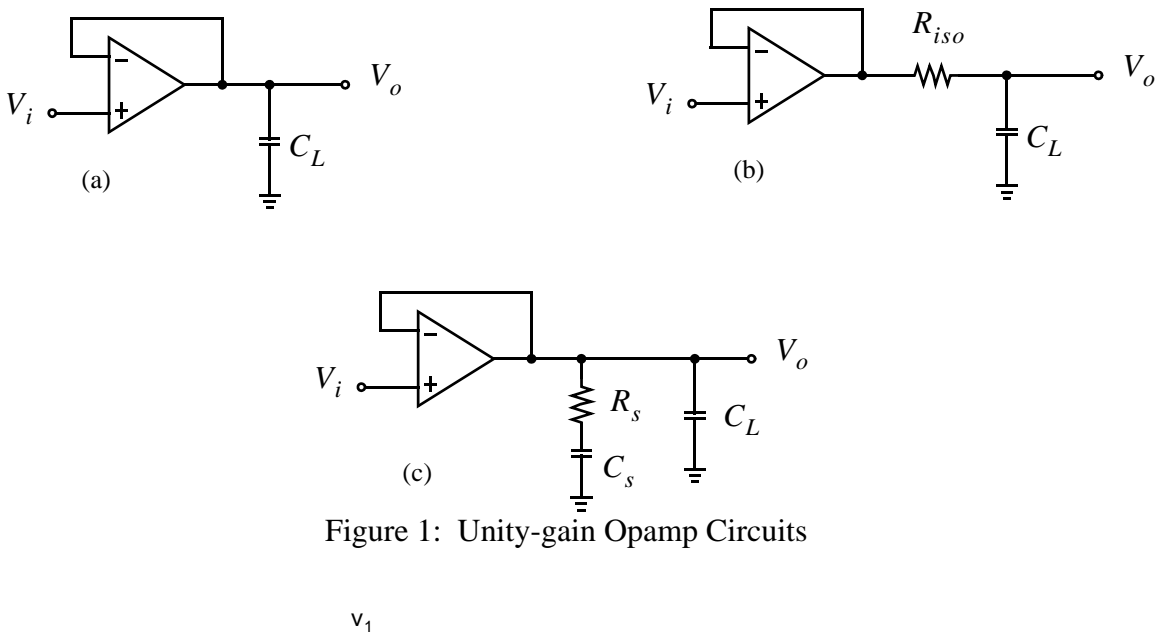

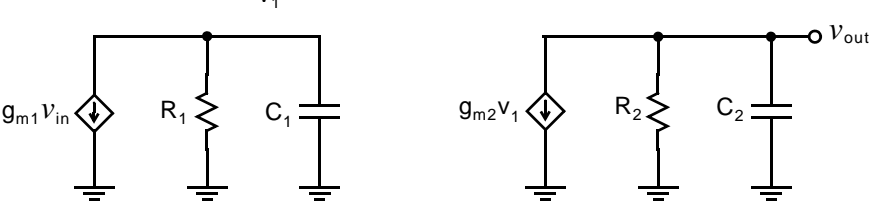

Figure 2: A simple small-signal model of the two-stage opamp.

overshoot. (The expression will be in terms of the opamp model parameters,  $g_{mi}$ ,  $R_i$ , etc.) Sketch a Bode plot of the open-loop response in this case.

2. For the circuit of Figure 1(b), find an expression for open-loop response  $L(s)$ . For the same value of  $C_L$  as in part 1, sketch a Bode plot of the open-loop response with  $R_{iso}$  in place. What is the effect of  $R_{iso}$ ?

3. For the circuit of Figure 1(c), find an expression for open-loop response  $L(s)$ . For the same value of  $C_L$  as in part 1, sketch a Bode plot of the open-loop response with  $R_s$  and  $C_s$  in place. What is the effect of  $R_s$  and  $C_s$ ?

### **HSPICE Simulation**

1. Simulate the circuit of Figure 1(a) using HSPICE and the opamp model provided on the course website.

- Apply a step input at  $V_i$  of amplitude 100 mV and with  $R_L = 2 \text{ k}\Omega$ . Sweep  $C_L$  over a wide range and observe the resulting step responses at  $V<sub>o</sub>$ . Produce plots of:
	- overshoot vs. *CL*
	- 95% settling time vs. *CL*
- 2. Repeat part 1 for the circuit of Figure 1 (b). Use a value of  $R_{iso} = 50 \Omega$ .
- 3. Repeat part 1 for the circuit of Figure 1 (c). Use values of  $R_s = 30 \Omega$  and  $C_s = 5 \text{ nF}$ .

You should have 6 plots in total. What was the effect of introducing the additional compensation components in Figures 1 (b) and (c) upon overshoot and settling time?

### **III. Experiment**

1. Connect the circuits in Figures 1 (a) (b) and (c) in the lab reproduce the plots you obtained from simulation, this time measuring them experimentally. Use at least 10 different nicely-spaced values of load capacitance,  $C_L$ , to produce good plots. (Of course, you may connect multiple capacitors in parallel to do this.) Use the values for  $R_{iso}$ ,  $R_s$  and  $C_s$  that were suggested in the preparation section.

2. How do your measured results compare with the simulated results?

Present your final measured results to the TA at the end of the lab. Be prepared to discuss your measured results in relation with your analysis and simulated results.